## Borrowing Kindle Books from your library help.overdrive.com/en-us/0431.html

You can borrow Kindle Books from your library to read on Kindle devices or Kindle reading apps.

*Note: Kindle Books are currently available for U.S. libraries only.*

If you're using a Fire tablet, please refer to our guide on getting started with the Libby App. Benicialibrary.org/ebooks

## How to borrow and deliver Kindle Books

Open your library's digital collection (you can find it using northnet.overdrive.com). Find a Kindle Book to borrow. You can see all of your library's Kindle Books by selecting the **Kindle Books** link near the top of the

site (or under on mobile devices). *Note: You may want to check whether a Kindle Book has any device restrictions before you borrow it (this is most common for picture books, read-alongs, and graphic novels).*

- 1. Select **Borrow**. If prompted, sign into your library.
- 2. Choose a lending period for the title (if available). Then, select **Borrow** again.

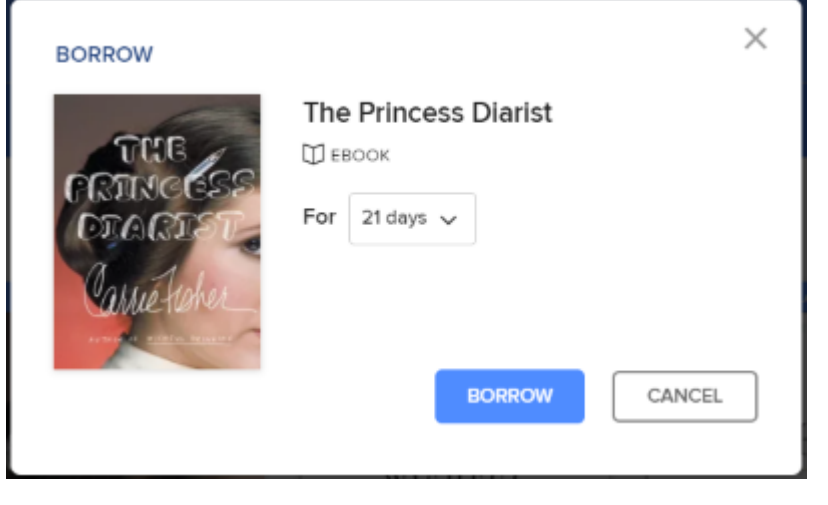

Read now with kindle

3. After you borrow the title, select **Read now with Kindle**.

4. You'll be taken to Amazon's website to finish getting the eBook. *Note: You must complete this step for the book you borrowed to appear in the "Your Content and Devices" list in your Amazon account. If the book doesn't appear in this list, you won't be able to download it on any device.*

• If you're signed into your Amazon account, verify the "Deliver to:" device and select **Get Library Book**.

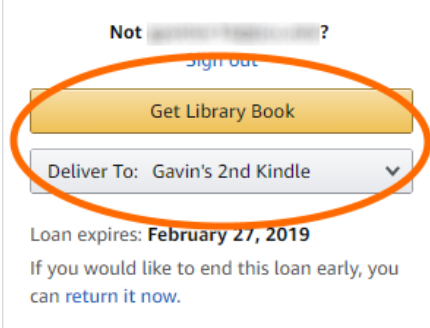

• If you're not signed into your Amazon account, select **Get Library Book**, and sign in.

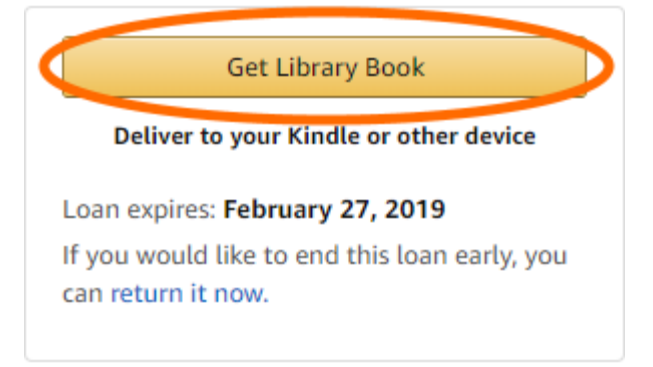

5. Your Kindle ereader needs a Wi-Fi connection to download library Kindle Books from Amazon. If you don't have a Wi-Fi connection, you'll need to transfer the title via USB. (help.overdrive.com/en-us/0448.html)

Once a book is on your Kindle device or reading app, you can read it just like any other Kindle Book. For specific help reading on your device (like how to change the font or save a bookmark), visit Amazon Device Support.